**CODE - Selected Advanced Topics** 

Inge Weiss
iweiss@ca.ibm.com
IBM Toronto Lab
Fall COMMON 2002

Session ID: 404511 Agenda Key: 35TA

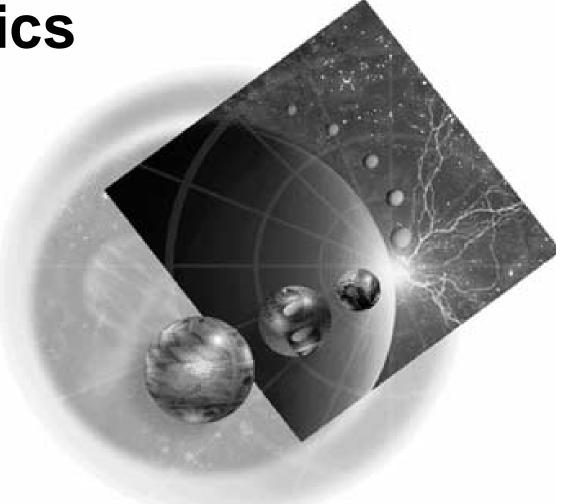

Copyright IBM Canada, Ltd, 2002

### Acknowledgement and Disclaimer

#### Acknowledgement:

Many people contributed to this presentation. In particular thanks goes to: Vadim Berestetsky, IBM Canada, Toronto Lab Eric Simpson, IBM Canada, Toronto Lab

#### Disclaimer:

This presentation may contain examples of code and names of companies or persons. The code is given for presentation purposes and has not been tested by IBM. Therefore IBM does not guarantee the reliability, serviceability, or function of the code and the code is provided "AS IS". IBM EXPRESSLY DISCLAIMS ANY AND ALL WARRANTIES, INCLUDING BUT NOT LIMITED TO, THE WARRANTIES OF FITNESS FOR A PARTICULAR PURPOSE AND MERCHANTABILITY. Any names appearing in this presentation are designed to be fictitious and IBM makes no representations as to the accuracy of the names or data presented in accordance therewith.

#### Reproduction:

This presentation is the property of IBM Canada, Ltd. Permission must be obtained PRIOR to making copies of this material for any reason.

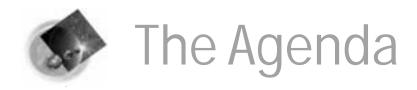

- Remote Systems Explorer
- Communications Console
- Advanced Functions
- Working Disconnected
- Customizing the Editor
  - REXX Macros
  - Editor profiles
  - LPEXLET
- Demo

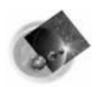

# WebSphere Development Studio for iSeries

# WebSphere Development Studio client WebSphere Studio Site Developer Advanced

- √ Web tools
- √ Java tools
- ✓ XML tools

WebFacing

iSeries tools (Remote Systems Explorer)

#### Classic tools

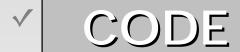

For RPG, COBOL, CL, C, C++, DDS

√ VisualAge RPG

For RPG GU

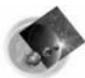

# CODE - integrated in WDSc

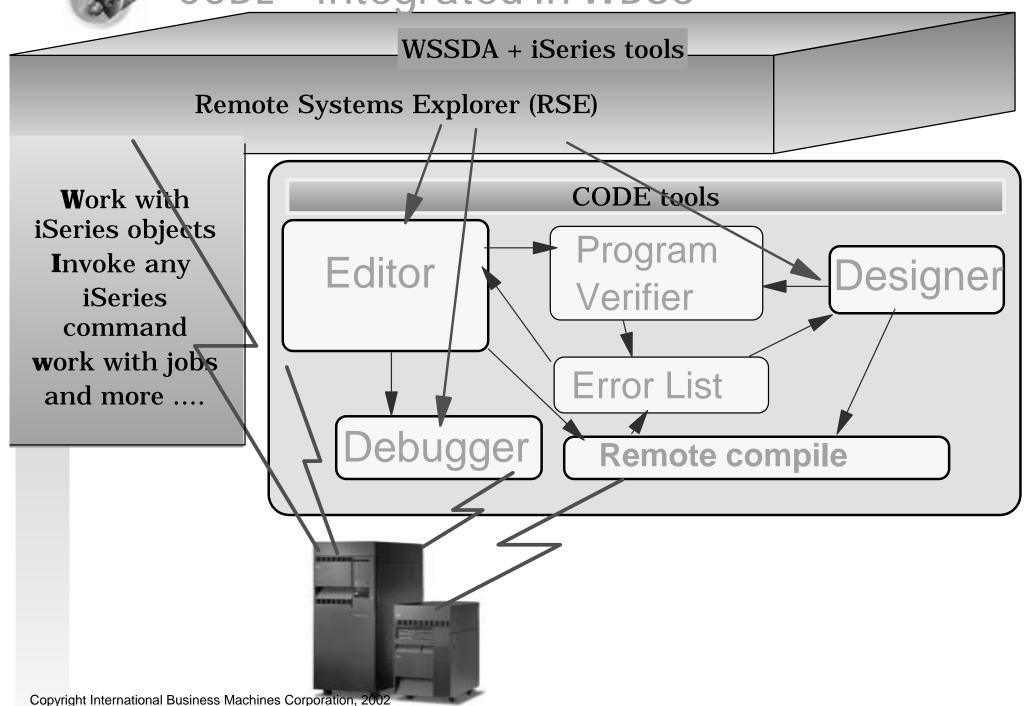

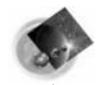

# WDSc: RPG and Cobol Tools

# Remote Systems Explorer Perspective

- Drill-down or filtered access to remote:
  - QSYS Libraries, Objects and Members
  - ► IFS Folders and Files
  - ► Linux, Unix, Windows and Local Folders and Files
- Remote command execution of
  - QSYS Commands and QSHELL Commands
  - **► Linux, Unix and Windows Commands**
- Exploration of Jobs in QSYS

# ✓ iSeries Projects

- For structured, project-based development
- Local team-sharable project
- Holds source files, members and save files
- Each project associated with an iSeries and library
  - Push action to copy local files to associated library

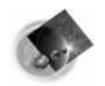

# Remote Systems Explorer Perspective

- ✓ Manages connections to remote systems
  - Where you create/manage connection information
  - Connections subsequently used in all iSeries tools
  - Start by using the 'New Connection' wizard
    - Connection appears in tree view
    - Expand it to see "subsystem" -> functional groupings

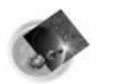

### RSE Connections

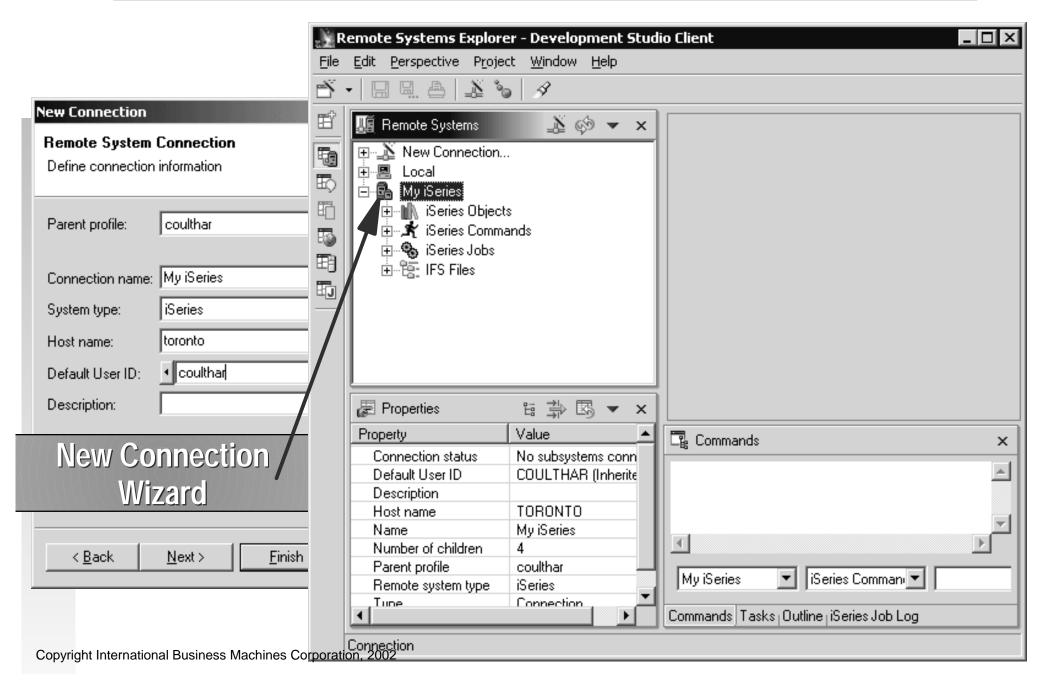

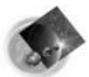

# Remote Systems Perspective

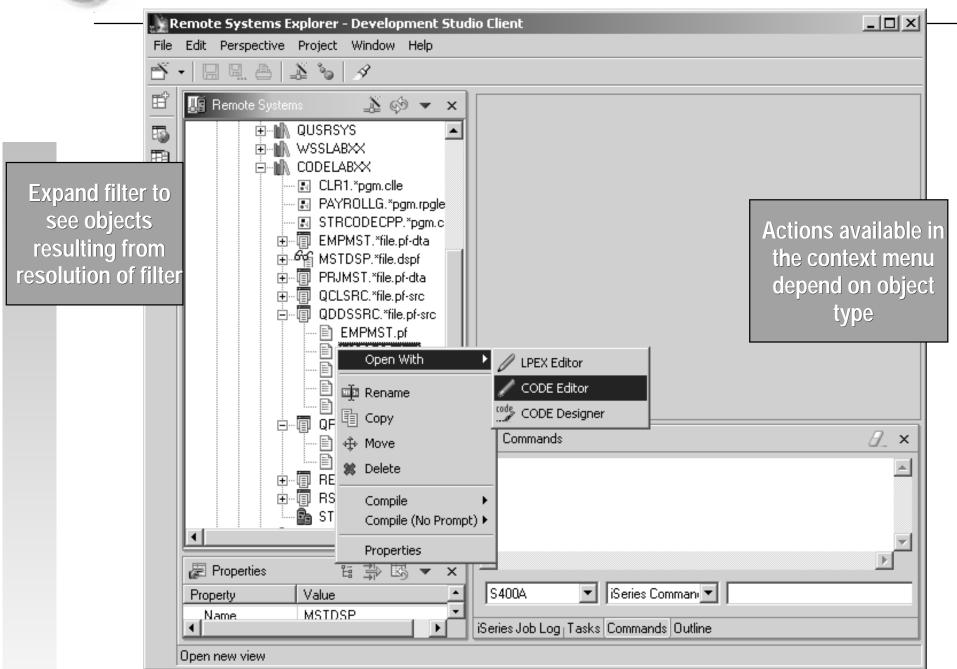

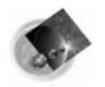

# **RSE Customization**

# Library Filters

To view groups of libraries.

# ✓ Object Filters

 To view one or more types of objects in one or more libraries.

### Member Filters

 To view one or more member types in one or more files in one or more libraries.

### User Actions

 Add an action to the popup menu for all objects or one specific object type.

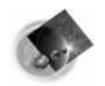

# STRCODE vs TCP/IP auto-connect servers

#### **STRCODE**

#### TCP/IP

#### Started from 5250 emulation

Defined in Properties dialog or generated by RSE Started at first use

Libraries defined in Communication Properties are added to the ones set from user profile Libraries defined in Communication Properties are added to the ones set from user profile

Shutdown for single session from Communication Properties Shutdown all from Editor, Action bar, Daemon context menu

Deleted from Properties RSE servers deleted at shut down

Use whenever iSeries screen I/O is required: Prompting for iSeries commands or CL, CL Help Program Generator Debugging pgms with screen

Edit sessions, Program Verifier, Designer, etc.
Debugging programs without screen I/O

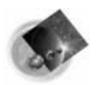

# Communication Console

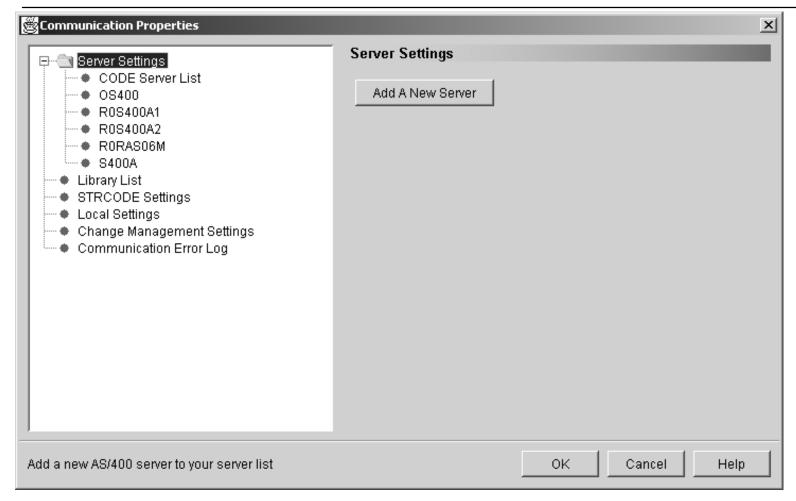

#### Available from:

**Start** menu -> Programs -> IBM WebSphere Development Tools for iSeries -> Communications -> Communications Console

**Editor** -> Windows -> Communications -> Properties

**CODE Daemon** context menu -> Properties

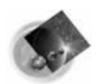

# Comm. Properties - CODE Server List

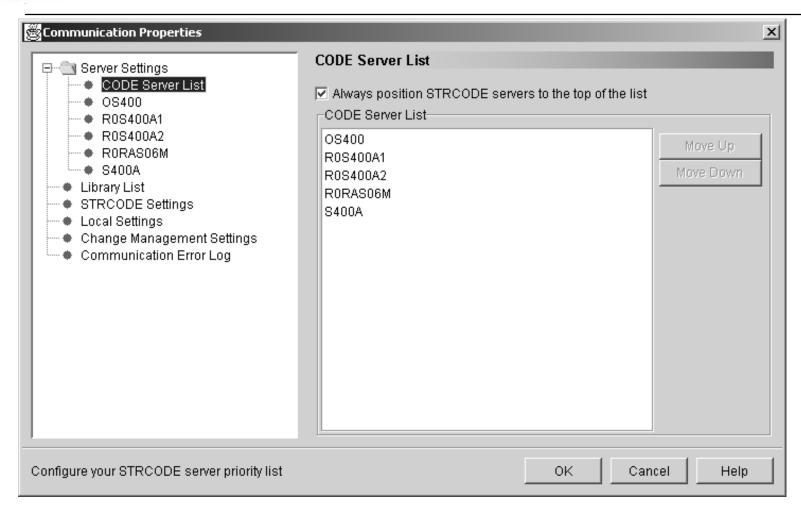

#### **Used to:**

select to have STRCODE servers first in the list reorder the servers - some functions like Verifier use first available server

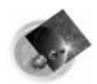

# Communication Properties - Server Info

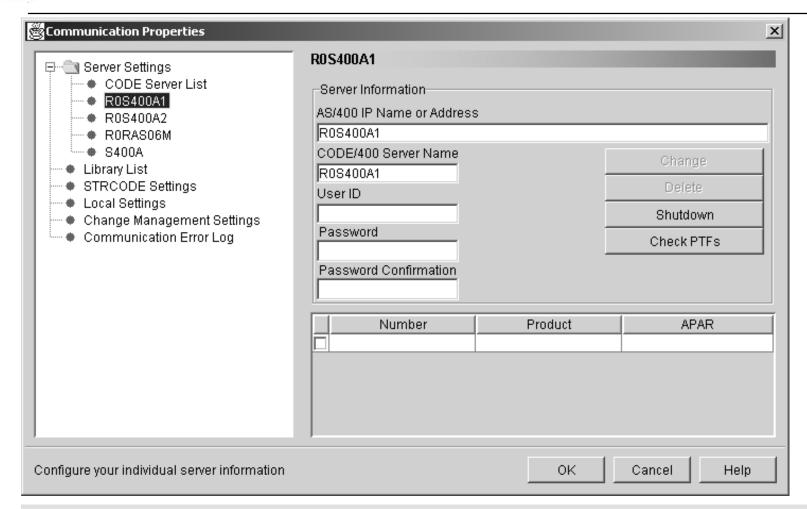

#### **Used to:**

add, modify or delete TCP/IP auto-connect servers Shutdown the selected STRCODE or RSE server Check PTFs for all installed components of WDS

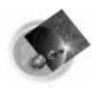

# Communication Properties

# Library List

- Set or change the library list for one specific server or all servers (\*ALL).
- Use Move Up and Move Down buttons to change the order.
- Change Management Settings
  - \*NONE or Application Development Manager/400
- Communication Error Log

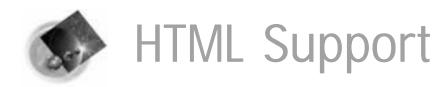

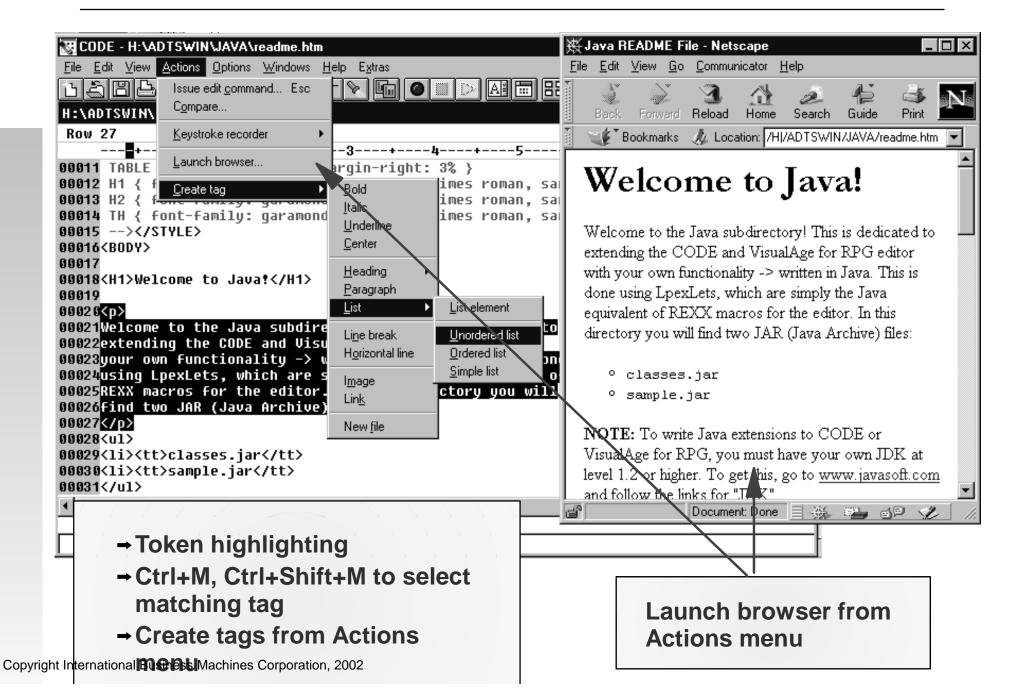

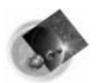

### CODE Editor - Filters

To filter by text, select 'View'->'Filter'

Various Text Filters

To filter by line type, select 'View'->'Show'

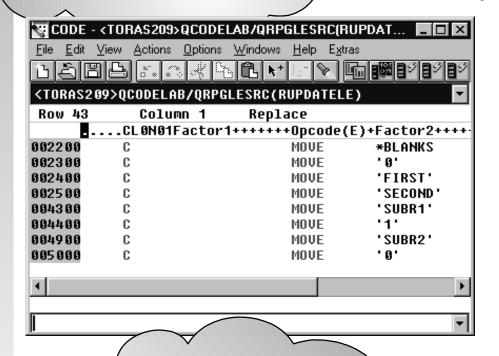

To filter by date, select 'View'->'Filter date'

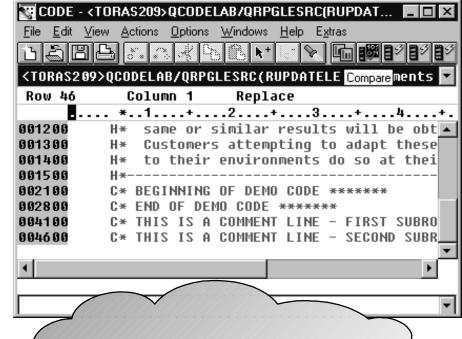

Ctrl+A to show everything

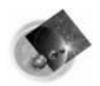

# CODE Editor - SET DEFAULT.EXPANDHIDE ON

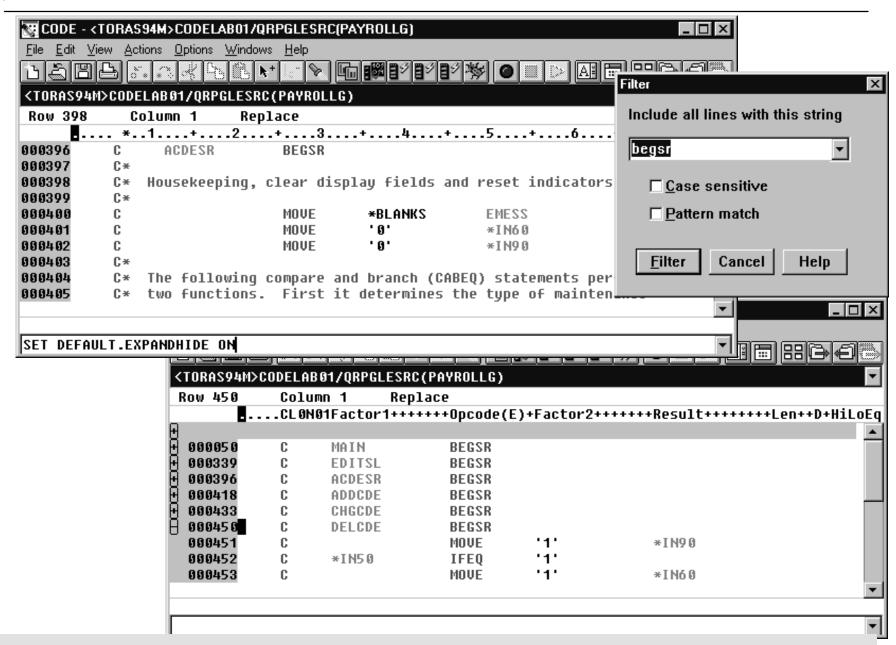

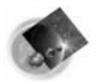

### Field Cross Reference

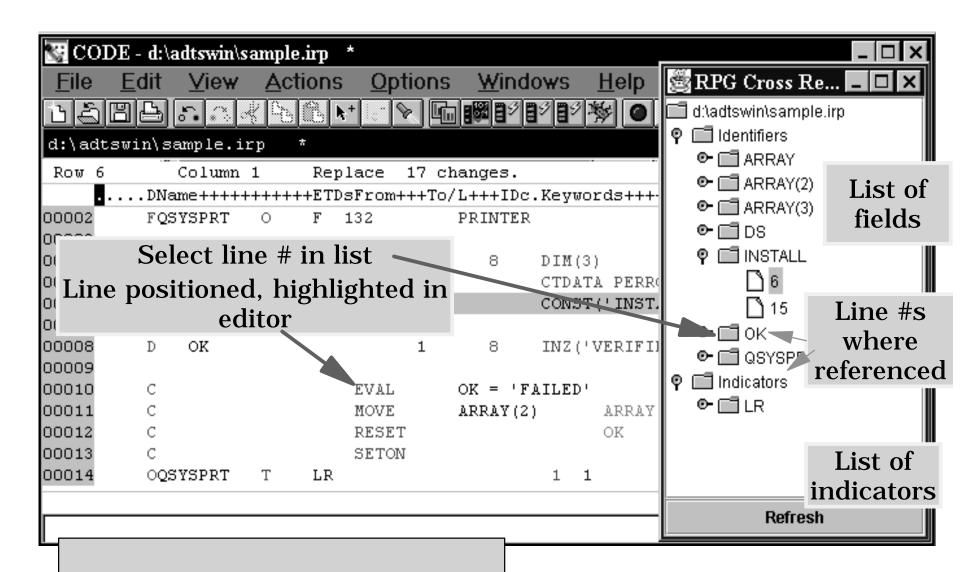

available for RPG and COBOL

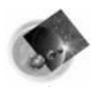

# CODE Editor - RPG Conversion

Convert RPG III to ILE RPG

Actions -> Convert RPG Source

- Converted RPG gets stored locally
- Same result as iSeries command CVTRPGSRC
- Convert ILE RPG free-form

Actions -> Convert selection to C Free-Form

Actions -> Convert all to C Free-Form

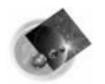

# The Navigator

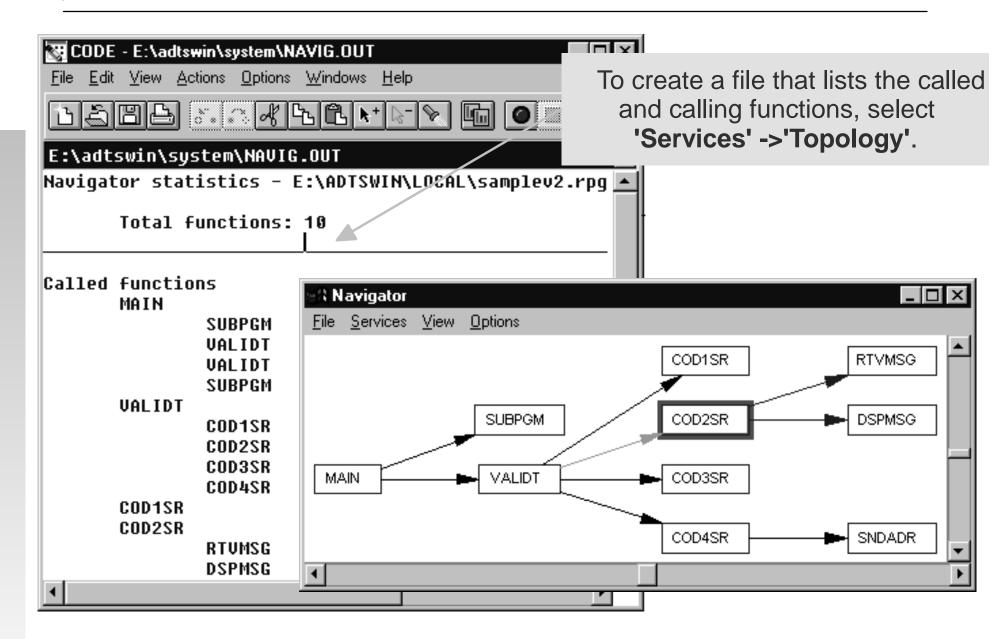

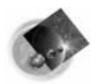

# CODE Program Generator

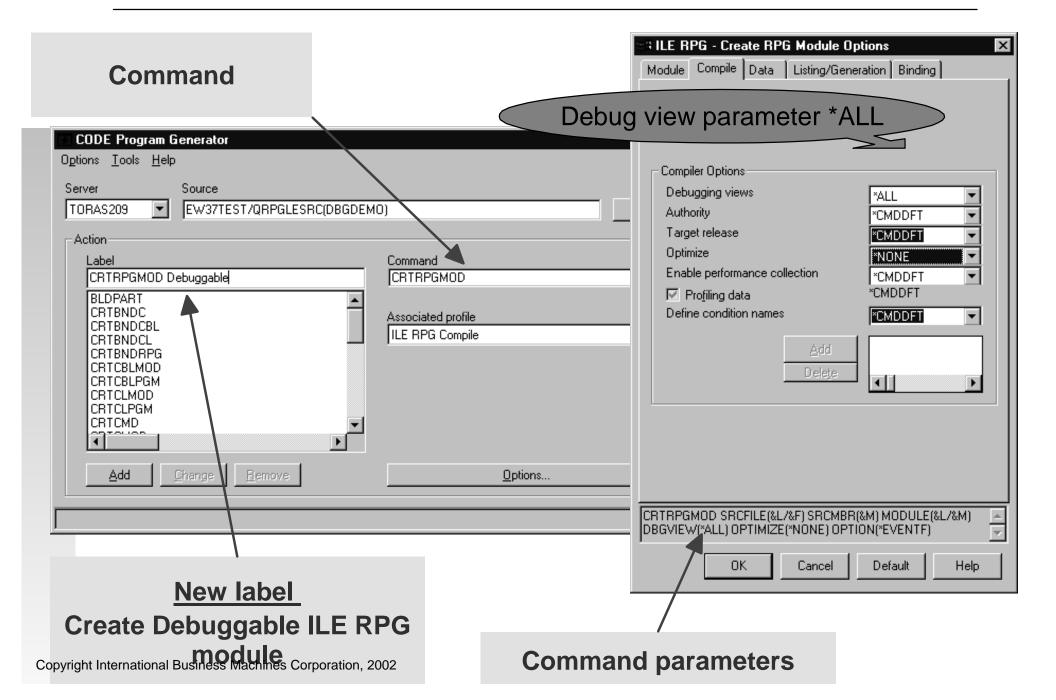

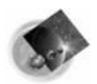

# Debugging batch jobs

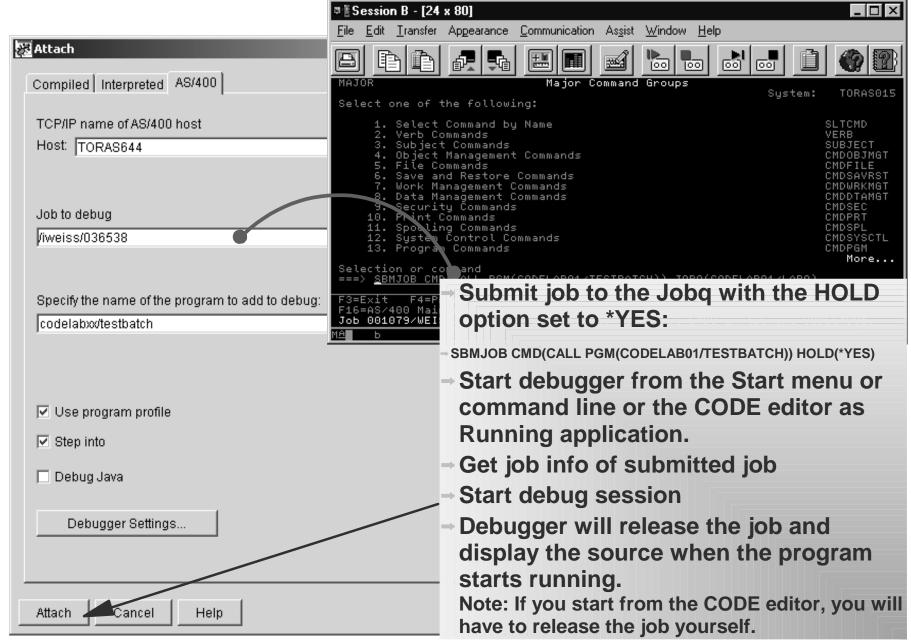

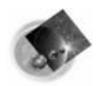

# Debugger Settings - Session Settings

### Debugger Settings are per host

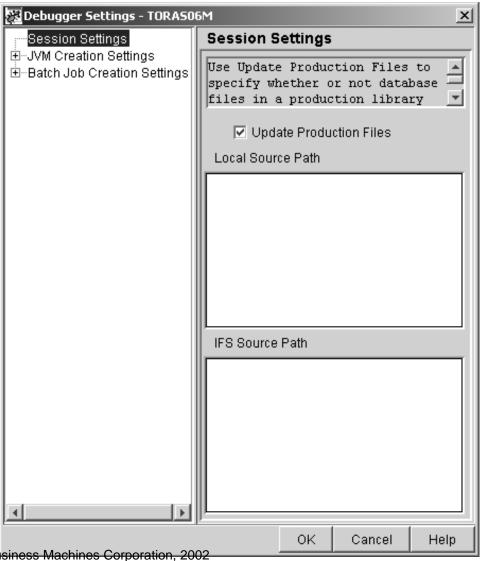

Debugger Settings are available from the Load Program or Attach dialog.

Check 'Update Production Files' to allow access to production libraries while debugging.

Set Local and IFS Source Path for Java and C++.

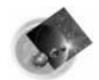

# Debugger - Monitor Expression dialog

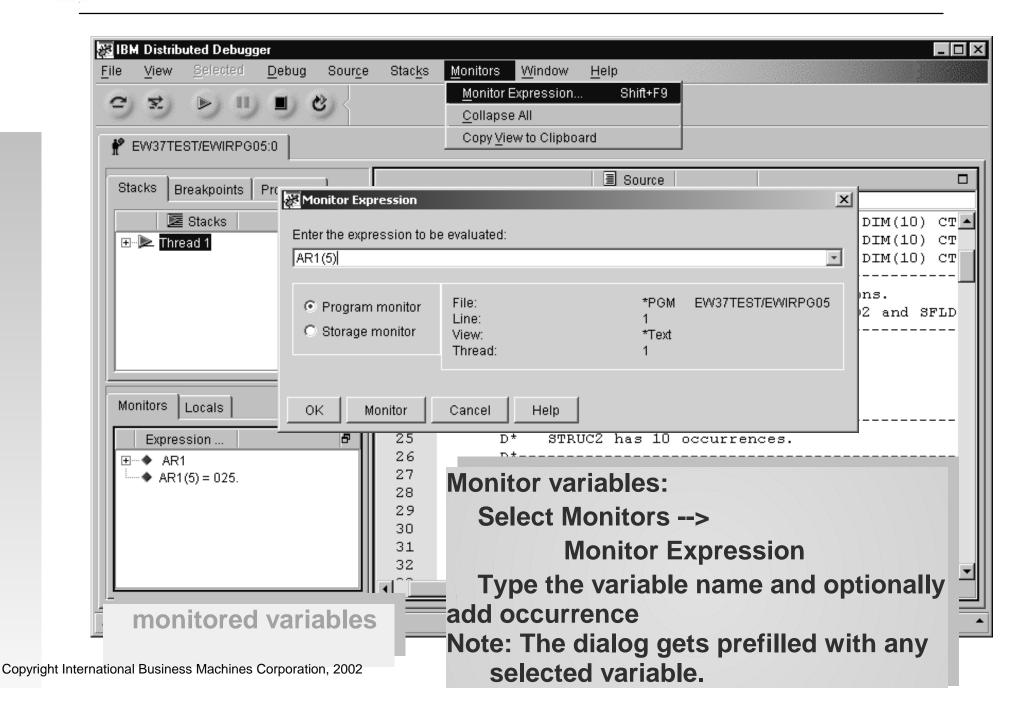

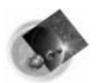

# CODE Designer - Editing DDS

You can switch between 'Design' and 'Edit'

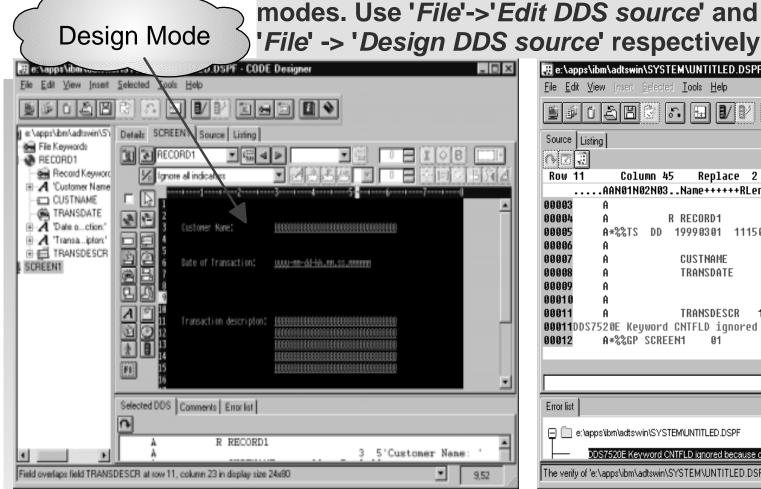

🔣 e:\apps\ibm\adtswin\SYSTEM\UNTITLED.DSPF\ **Edit Mode** File Edit View Insert Selected Tools Help Source Listing 6 B **Row 11** Column 45 Replace 2 changes. .AAN01N02N03..Name++++++RLen++TDpBLinPosEunctions+++++++++++++++++ 00003 DSPSIZ(24 80 \*DS3) 00004 A\*%TS DD 19990301 111500 berestet 00005 REL-U3R2M2 5763-CL2 00006 5'Customer Name: ' 00007 CUSTNAME 00008 TRANSDATE 00009 5'Date of Transaction:' 00010 11 5'Transaction descripton: 00011 TRANSDESCR 165 B 11 300NTFLD(3D) 00011DDS7520E Keyword CNTFLD ignored because of error in list of values. 00012 A\*%%GP SCREEN1 Error list e:\apps\ibm\adtswin\SYSTEM\UNTITLED.DSPF DDS7520E Keyword CNTFLD ignored because of error in list of values The verify of 'e:\apps\ibm\adtswin\SYSTEM\UNTITLED.DSPF' completed with egrors

NOTE: Some of the changes made in the 'Edit Mode' may cause problems going back to the 'Design Mode'!!!

Copyright International Business Machines Chroatia Com line

When you verify DDS source in the 'Edit Mode', all errors go to the integrated 'Error List' window.

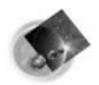

# CODE Designer - Checkpoints

#### Checkpoints

- Snapshot of the entire DDS source at a given point in time.
- Two types: automatic and user-defined
- User-defined checkpoints are saved between sessions.
- You can 'revert' back to a checkpoint.

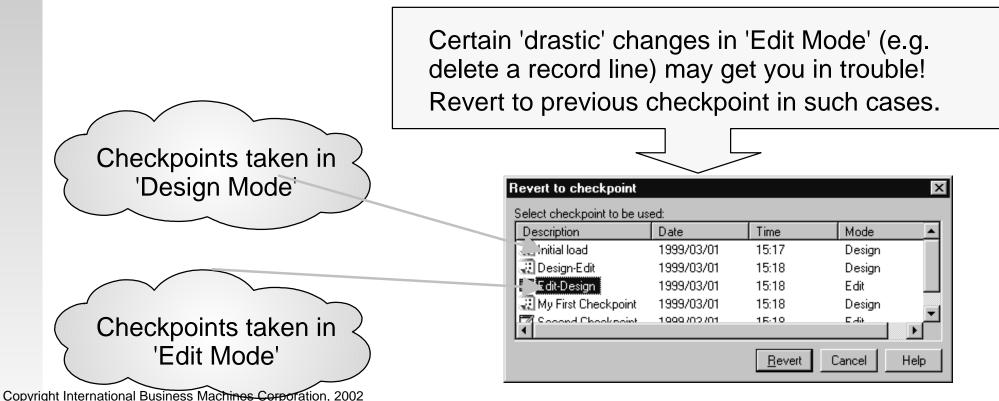

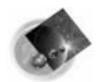

# CODE Designer, Named Indicators sets

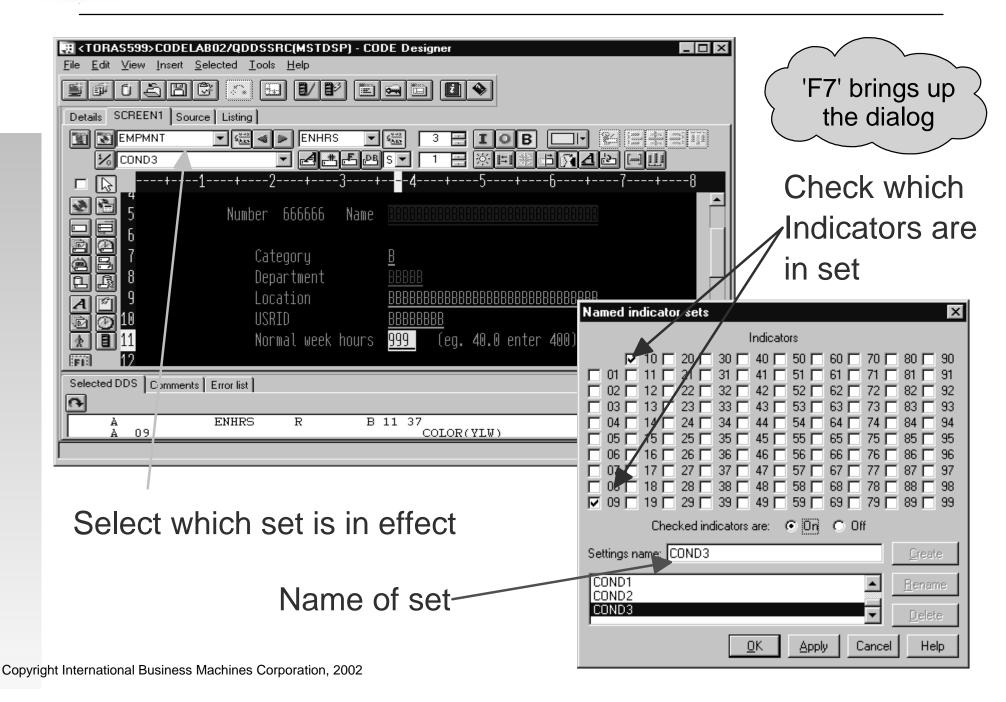

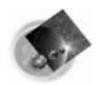

# CODE Designer, Styles page

Save the settings of an object as a style and then reset other objects of the same type to that style.

Change creation defaults of objects.

Alternatively can use REF keyword for DB Reference

fields

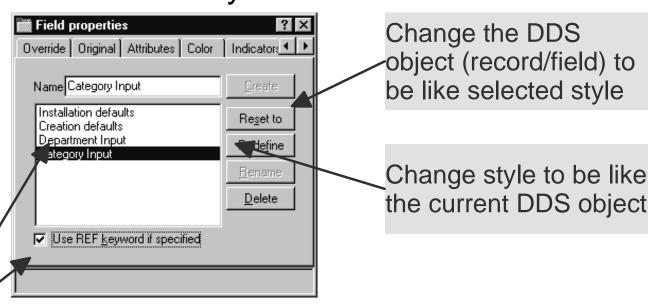

#### New fields are created using:

REF keyword if checked Otherwise Creation defaults

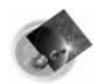

# CODE Designer, Convert to Field

- Convert text constant to field with F11.
- All appropriate editing codes are created.
  - \$999,999.99
- Allows SDA syntax.
  - + +B(10)

Before conversion

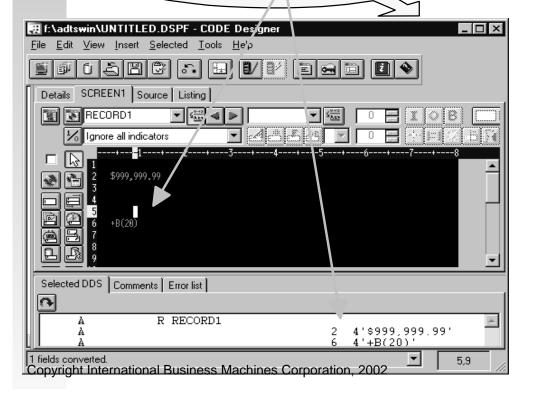

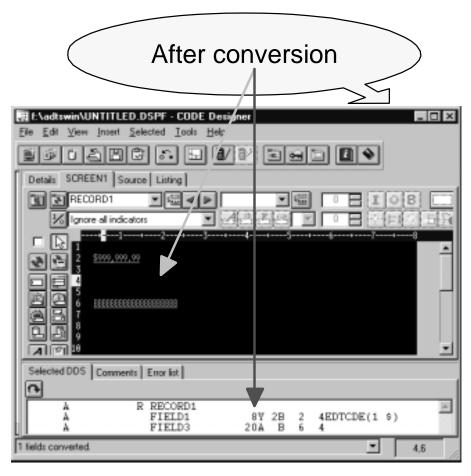

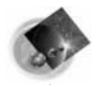

### Start CODE tools from PDM

- You can create user-defined options in PDM to invoke CODE tools.
- To invoke the CODE Editor on a source member you would use the following syntax:

CALL QDEVTOOLS/EVFCFDBK PARM('37' 'Y' 'OS400' '<LOCAL> CODEEDIT "<server>&L/&F(&N)" ')

■ For V4R5 iSeries use:

CALL QCODE/EVFCFDBK PARM('37' 'Y' 'OS400' '<LOCAL> CODEEDIT "<server>&L/&F(&N)" ')

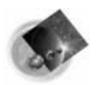

# Working disconnected

# What You CAN DO while disconnected

- Work with local source.
- √ Syntax check RPG, ILE COBOL, and DDS
- **✓ Prompt RPG, COBOL, and DDS.**
- √ Access language reference help for RPG, COBOL, and DDS.
- ✓ Verify RPG, COBOL, and DDS (without caching, copy members and information on database fields will not be available).

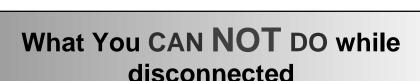

Edit, design, or compile host source.

Debug host programs.

**Execute host commands.** 

**Prompt CL statements.** 

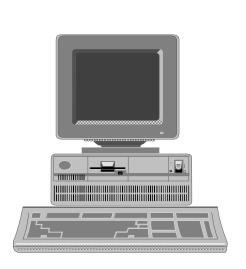

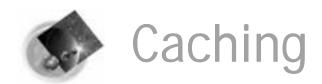

Information retrieved from the iSeries during your session is saved locally. CODE searches locally for the host information. If all the necessary information is cached, no host connection is needed.

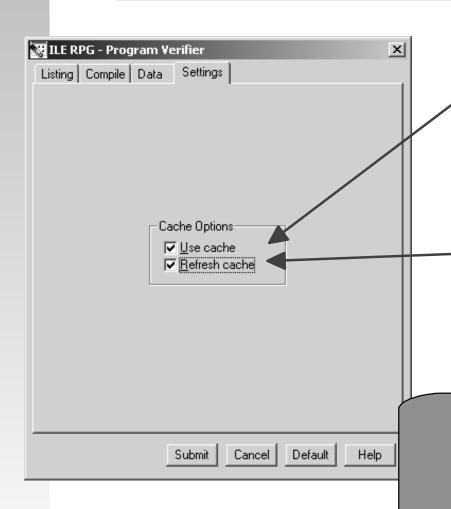

In Program Verifiers, select 'Verify program'->'Prompt', in Settings tab select 'Use cache".

Shortens verify times, since subsequent verifies do not need to access the host.

If host information changes, you have to "refresh" the contents of the cache.

In verifiers, select "Refresh cache".

The local files are saved in the WDSC\CACHE directory

(Occasionally, you will want to clean up this directory to free up space)

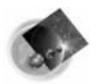

# **Editor Programming**

#### ✓ Why program it?

- Need for a new editor function
- Repetitive task, fastpath key for heavily used function
- ► Tailor the editing environment for your shop
- ✓ What can you do?
  - Specify editor default settings
  - Add editor functions and your own macros to the menus and toolbar
  - Assign/re-assign keys and/or line commands to editor functions and your own macros
  - ► Interact with the host via the CODESRV command
- ✓ How do you do it?
  - ► Write macros in REXX or Java + editor commands
  - ► Use the 'profiles' to load in the macros.

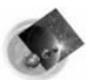

# CODE Editor - Key shortcuts

Text manipulation example: Ctrl+ Backspace - delete entire line Ctrl+Delete -- delete to end of line

Unlimited undo and redo Ctrl+Z Ctrl+Shift+Z

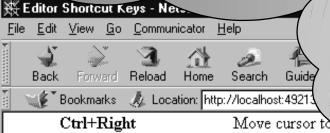

Block marking of lines, characters, or rectangles with copy, move, overlay, and delete operations

example: Alt+U -- unmark text Move cursor to be of word or previous Ctrl+Left Ctrl+C Copy selected text to clipboard For more info select: Cut selected text to the clipbo Ctrl+X'Help' -> 'Keys help' Ctrl+V Paste text from the Select a line of text, or extend selected text by addition Alt+L moving, or deleting (and deselect any text selected from My other file view). Ctrl+TSelect word/token

Unmark text selected with Alt+L (applies to any file view opened).

Alt+R Select a rectangular block of text.

Select a block of text.

Copyright International Business Machines Corporation, 2002 selected text to uppercase. Document: Done

Alt+U

Alt+R

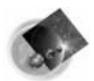

# CODE Editor - Associations

To map file name to source types select:

**Options -> Associations -> Name patterns** 

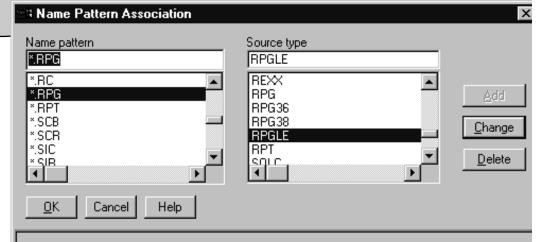

To map source type to a specific language profile select:

Options -> Associations -> Source types

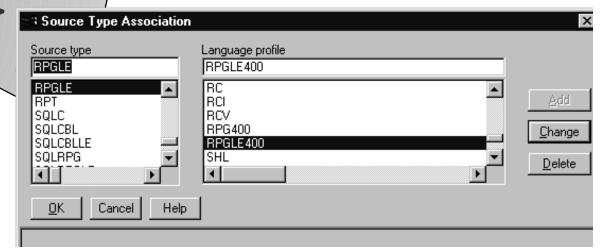

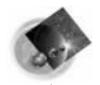

### Editor Programming - commands

#### Editor Commands

► To issue a command, press ESC and enter the

command.

► To position to line number 12.

**FIND LINE 12** 

► To insert a new line.

**INSERT** 

► To change the current line's text.

**SET CONTENT this is new** 

► To display message on message line.

MSG this is a message

**Editor Command Line** 

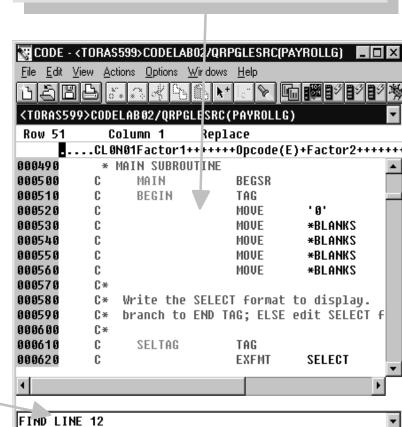

**Editor Source Editing Area** 

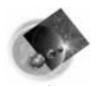

#### Editor Programming - commands

- Add function to the menubar
   SET ACTIONBAR.pulldown.item command
- Add function to the toolbar
   SET TOOLBAR.button\_text position command
- Assign keyboard shortcut
   SET ACTION.key command
- Add function to the popup menu SET POPUPMENU.menuitem command
- Get help when editor command fails
  - Windows->Macro log to view messages.

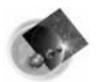

### Editor Programming - Reference

'Editor Reference' online documentation contains help for all editor commands, sorted alphabetically!

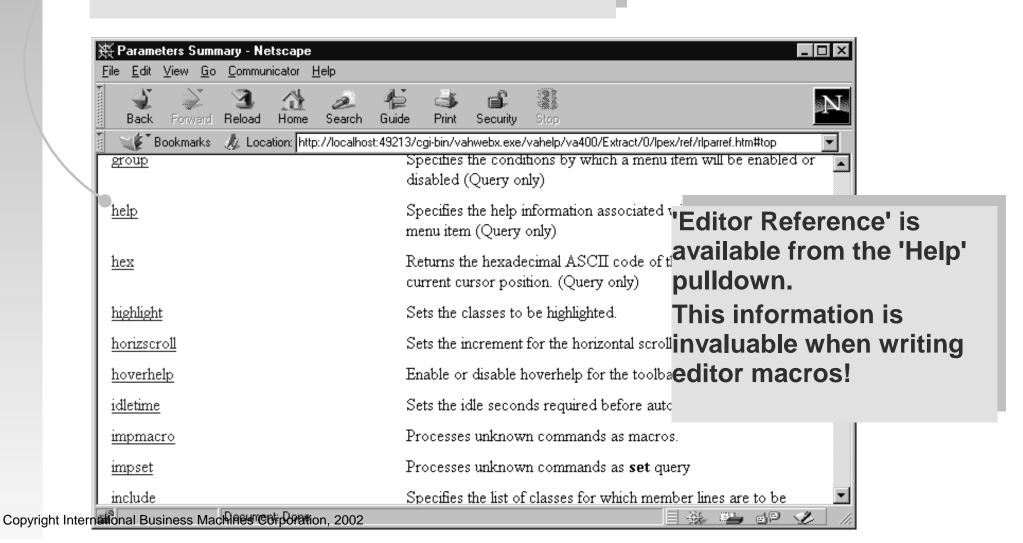

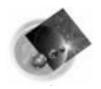

### Editor Programming - Macros

- Text files with extension .LX
- Contain REXX statements and embedded editor commands
- Query and set attributes of the editor
- Use CODESRV command to invoke iSeries commands, retrieve lists, etc.
- I nvoked from editor by "MACRO macro\_name parameters"

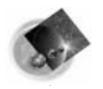

### Editor Programming - EXTRAS

- EXTRAS macro updates path the editor searches when macros are executed.
  - Default is WDSC\MACROS
- Add WDSC\EXTRAS (which contains many example macros) to path

**Actions -> Enable EXTRAS** 

Add your own directory to path

**EXTRAS ON d:\mymacros** 

Use d:\mymacros to store your own macros and profiles. This helps prevent changes being lost on release upgrades.

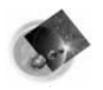

#### Editor Programming - EXTRAS

Remains on until disabled
 EXTRAS OFF OF EXTRAS -> Disable Extras

- Change at any time
   EXTRAS ON d:\myothermacros
- Specify multiple directories
   EXTRAS ON d:\mymacros;e:\workmacros
- Open local files
  - The LX editor command used to open files uses same search path for local files.

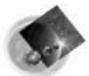

### Writing a REXX macro

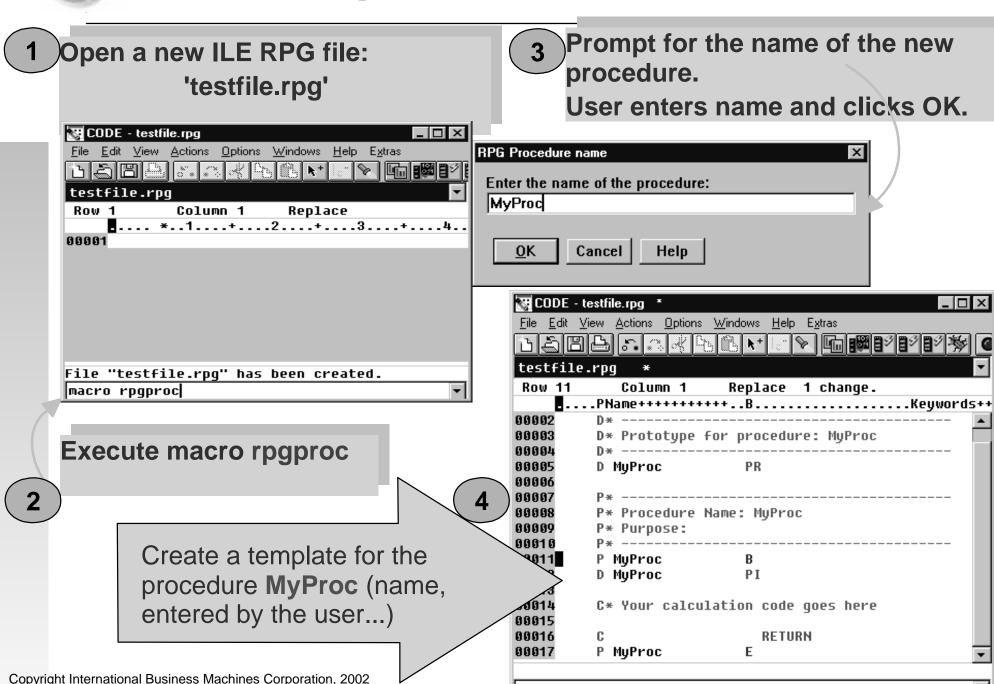

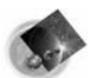

# REXX macros - creating prompts

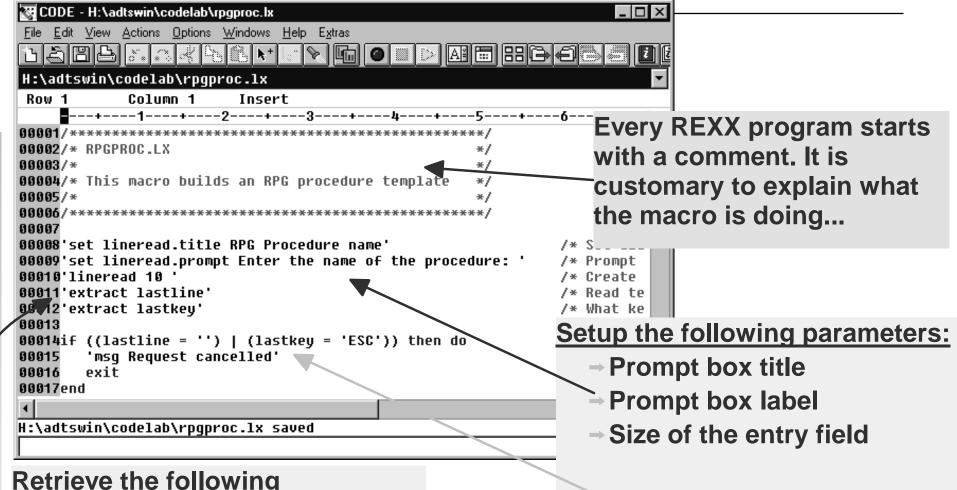

#### Retrieve the following

- → Text typed in the entry field
- Which button was pressed

NOTE: The 'Cancel' button is equivalent to 'ESC' kev... If the user did not enter any text, or pressed 'Cancel', put up an error message and bail out...

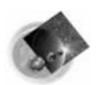

# REXX macros - creating template

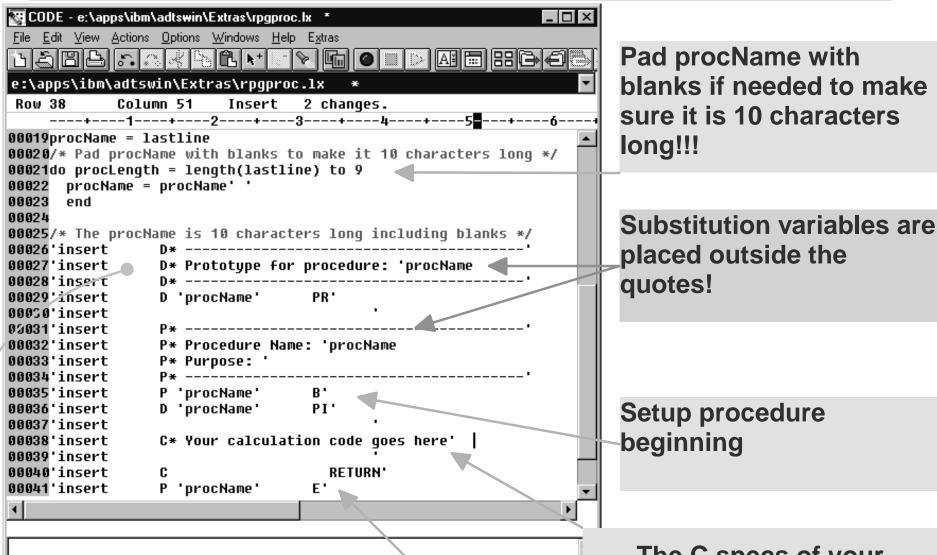

Setup Procedure declaration part.

Setup procedure end

The C specs of your procedure will be inserted here!

Copyright International Business Machines Corporation, 2002

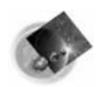

# Setting up toolbar and menus

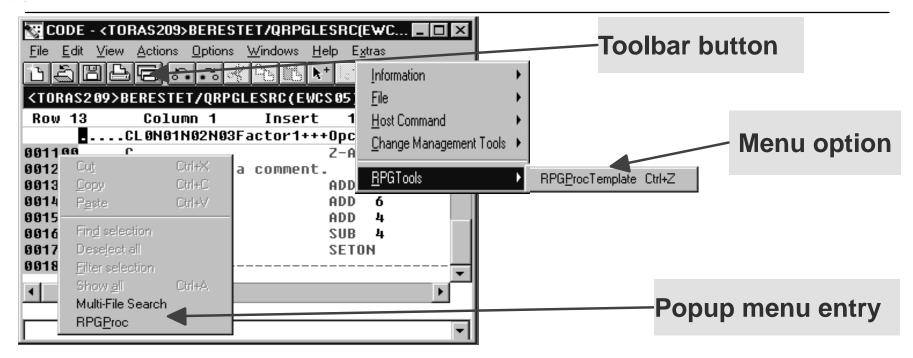

Add rpgproc macro to the toolbar

SET TOOLBAR.RPGProc BITMAP \_33 HELP "Proc template" 4 macro rpgproc

Add rpgproc macro to the 'Extras' menu

SET ACTIONBAR.E~xtras.~RPGTools.RPG~ProcTemplate\tCtrl+Z macro rpgproc

Add rpgproc macro to the popup menu

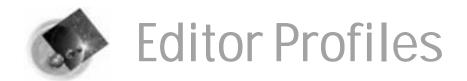

#### Special editor macros run at specific times

| Profile                                     | When does it run?                                           | Can I change it?                              |
|---------------------------------------------|-------------------------------------------------------------|-----------------------------------------------|
| PROFINIT.LXU                                | When the editor starts.                                     | Yes                                           |
| PROFSYS.LXU                                 | Just before each file is loaded.                            | Yes                                           |
| xxx.LXL<br>xxx = cbl,rpgle400, etc.         | After PROFSYS.LXU, but before a file of type xxx is loaded. | No                                            |
| xxx.LXU                                     | After xxx.LXL but before the file is loaded.                | Yes. Add your own xxx specific commands here. |
| PROFILE.LX                                  | The last profile run before each file is loaded.            | Yes                                           |
| mational Business Machines Corporation, 200 | Whenever a file of type xxx is saved.                       | Yes                                           |

Copyright International Business Machines Corporation, 2002

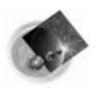

#### Editor Profiles: RPGLE400

'SET ACTIONBAR.LP\_VIEW.Inden~t RPGIND '
'SET HELP. 12451'

/\* Add Navigator \*/
'LXR NAVIG.LX'

'SET ACTIONBAR.LP\_VIEW.~Match.~Select MACRO MATCH '
'SET HELP. 16154'

'SET ACCELERATOR, C-M'

'SET ACTIONBAR.LP\_VIEW.~Match.~Jump MACRO MATCH JUMP'

'SET HELP. 16155'

'SET ACCELERATOR, C-S-M'

'SET ACTIONBAR.LP\_VIEW.~Cross\_reference macro runjava RPGXReference' 'SET HELP. 16196'

'SET ACTIONBAR.LP\_VIEW.~/COPY\_member\_(SEE) MACRO RPGINC'

'SET ACTIONBAR.LP\_ACTIONS.SEPARATOR;'

'SET ACTIONBAR.LP\_ACTIONS.Smart~Guides.Create\_~procedure... macro runjava LpexRPGProcSG'

'SET GROUP, WRITEABLE'

'SET HELP. 16197'

Sample of the RPGLE400.LXL

User defined sample of the RPGLE400.LXU

/\* Setup the menu, tollbar, and pop-up menu item \*/
'SET ACTIONBAR.E~xtras.~RPGTools.RPG~ProcTemplate\tCtrl+Z macro rpgproc'
'SET TOOLBAR.RPGProc BITMAP \_33 HELP "Create RPG proc template" 4 macro rpgproc'

'SET POPUPMENU.RPG~Proc rpgproc'

- CODESRV is a workstation command that can be used to:
  - Get a list of active host CODE servers.

**CODESRV SERVER** 

Shutdown all or specific servers.

**CODESRV SHUTDOWN** 

CODESRV /S OS400

Send commands to the iSeries.

CODESRV EXEC OS400 STRSEU OPTION(6) SRCFILE(CODELAB01/QDDSSRC) SRCMBR(MSTDSP)

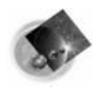

#### CODESRV command, cont'd

- Download source CODESRV GET OS400
   "CODELAB01/QDDSSRC(MSTDSP)" c:\mstdsp.dspf
  - Upload source
     CODESRV PUT OS400 c:\mstdsp.dspf
     "CODELAB01/QDDSSRC(MSTDSP)"
  - Get lists of objects that match a filter
     CODESRV LIST OS400 "CODELAB01/QDDSSRC(\*)"
- You can imbed the command in your macros.

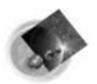

### Using CODESRV in a macro

# SEUPRINT macro prints the current member being edited on the host. It is shipped with CODE.

```
/* SEUPRINT - a macro to print the current member being edited on the host. It uses the */
        SEU print option.
/* Blank out the message line */
'msg' '
/* Get full name of file being edited */
'extract name'
/* Get the name of the server, file and member */
parse var name '<' server '>' fn '(' mn ')'
/* Drop /ADM from server name if it exists */
parse var server host '/' junk
/* Issue error if this is a LOCAL file... */
if host = 'LOCAL' then do
 'msg Host Print is not valid for local files.'
 'ALARM'
 exit
end
/* Prompt user to save source, then print it on host... */
'SAVEALL PROMPT START CODESRV EXEC 'host' STRSEU SRCFILE('fn')
SRCMBR('mn') OPTION(6) (LOG'
'msg Member printed using STRSEU. See Command Shell for status.'
```

Use the CODESRV command to save the source and print it using SEU print option.

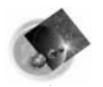

#### Lpexlets

- Use Java to customize the editor. Same capability as REXX but with power to create graphical-user-interfaces
- Classes that can access the editor inherit from the LpexCommand class, the LPEX Java Programming Interface. These classes are called "Lpexlets".
- Invoke from editor by "RUNJAVA class\_name". The class file must be in the CLASSPATH and the class name is case-sensitive.
- Many samples in sample.jar in WDSC\JAVA.
- The Java Development Kit (JDK1.2.2) is required to develop Lpexlets. The JDK or Java Runtime Environment (JRE) is required to run them. Both are available from JavaSoft's web site www.javasoft.com.

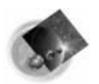

#### We will enhance our RPGPROC macro with the dialog written in Java - an Lpexlet 👺 Vadim RPG Procedure Template Procedure Name We are going to ask for the → Procedure Name Programmer Name → Programmer Name Ok Cancel Clear

In addition to 'OK' and 'Cancel' we will add a 'Clear' button

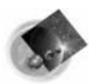

Other LpexCommand members

Every Lpexlet must inherit from the *LpexCommand* class. You will implement *lpexEntry()*, main entry function.

```
to be implemented include
import RPGProcFrame;
                                                lpexNotify( ) and lpexExit( )
public class RPGProc extends LpexCommand
 static RPGProcFrame rpgProcFrame = null;
 /* IpexEntry() - main entry point from LPEX. Overrides LpexCommand's. */
 public static int lpexEntry (String arg)
                                              Create an RPGProcFrame object
  if( rpgProcFrame == null )
    rpgProcFrame = new RPGProcFrame();
                                              and show the dialog box...
  rpgProcFrame.setVisible(true);
   return 0;
 } // end lpexEntry()
 // Once the Ok button is pressed, need to set DOCVARs
                                                    lpexCommand() function
 public static int setDocVars(String procName, String pgmrName)
                                                    executes editor commands.
  lpexCommand("SET DOCVAR.PROCNAME " + procName);
                                                    We need to <u>SET DOCVARs</u> so
  lpexCommand("SET DOCVAR.PGMRNAME - pgmrName);
                                                    that these values can be read
  lpexCommand("MACRO RPGPROCJAVA");
                                                    later by the REXX macro.
   return 0;
 } // end setDocVars()
```

Our Lpexlet will call REXX macro to enal Business Machines Corporating errerate the procedure template code

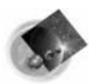

Data definitions for the RPGProcFrame class.

Every GUI control has a *private* data member associated with it.

import javax.swing.\*;
import javax.swing.event.\*;
import java.awt.\*;
import java.awt.event.\*;

public class RPGProcFrame extends JFrame implements ActionListener
{
 private JPanel contentPane = null
 private JButton cancelButton = null;
 private JButton clearButton = null;
 private JButton okButton = null;
 private JLabel pgmrNameLabel = null;
 private JLabel procNameLabel = null;
 private JTextField pgmrNameTextField = null;
 private JTextField procNameTextField = null;
 private JTextField procNameTextField = null;
 private JTextField procNameTextField = null;
 private JTextField procNameTextField = null;
 private JTextField procNameTextField = null;
 private JTextField procNameTextField = null;
 private JTextField procNameTextField = null;
 private JTextField procNameTextField = null;
 private JTextField procNameTextField = null;
 private JTextField procNameTextField = null;
 private JTextField procNameTextField = null;
 private JTextField procNameTextField = null;
 private JTextField procNameTextField = null;
 private JTextField procNameTextField = null;
 private JTextField procNameTextField = null;
 private JTextField procNameTextField = null;
 private JTextField procNameTextField = null;
 private JTextField procNameTextField = null;
 private JTextField procNameTextField = null;
 private JTextField procNameTextField = null;
 private JTextField procNameTextField = null;
 private JTextField procNameTextField = null;
 private JTextField procNameTextField = null;
 private JTextField procNameTextField = null;
 private JTextField procNameTextField = null;
 private JTextField procNameTextField = null;
 private JTextField procNameTextField = null;
 private JTextField = null;
 private JTextField = null = null;
 private JTextField = null = null = null = null = null = null = null = null = null = null = null = null = null = null = null = null = null = null = null = null = null = null = null = null = null

It is a good programming practice to initialize all data members to *null*.

RPGProcFrame class <u>extends</u> JFrame class and <u>implements</u> ActionListener interface.

Java's ideas of multiple inheritance!

<u>JPanel</u> object provides a 'home' for all other GUI controls. In the literature, people may call it a <u>client canvas</u>.

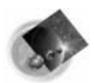

```
Class constructor */
                                                 Every class needs a constructor!
public RPGProcFrame()
  super();
  setSize(426, 240);
                                               Creating an 'OK' button and
  setTitle("Vadim RPG Procedure Template");
                                               making the JFrame object listen to
  // Create Ok button object
  okButton = new JButton("Ok");
                                               the button clicks.
  okButton.setBounds(42, 170, 85, 25);
  okButton.addActionListener(this);
  // Create text label for procedure nanme
  procNameLabel = new JLabel("Procedure Name");
                                                             Creating a label and an entry
  procNameLabel.setBounds(35, 27, 146, 20);
                                                             field for the Procedure Name
  // Creating an entry field for procedure name
  procNameTextField = new JTextField();
  procNameTextField.setBounds(218, 27, 169, 19);
  // Construct the JPanel object - client canvas and add all controls
  contentPane = new JPanel();
                                                                  A JPanel object that resides
  contentPane.setLayout(null);
                                                                  inside the JFrame!
  // Add all entry controls and corresponding Labels to the client pane
  contentPane.add(procNameLabel, procNameLabel.getName());
  contentPane.add(procNameTextField, procNameTextField.getName());
  contentPane.add(okButton, okButton.getName());
  // Now that everything is constructed, set the client pane to contentPane
                                                                  Adding freshly created GUI
  setContentPane(contentPane);
                                                                  controls to the JFrame.
} // end constructor()
```

Copyright International Business Machines Corporation, 2002

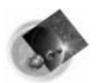

Copyright International Business Machines Corporation, 2002

# Editor Programming - Lpexlets

actionPerformed() is defined by the ActionListener interface. It has to be implemented by any class that implements this interface!

Usually used for processing button and menu events.

```
Figure which button
                                                                           was pressed.
* Overwrite actionPerformed() method of the ActionListner interface
* If any registered button is pressed, this method gets invoked
public void actionPerformed(ActionEvent evt)
// First of all figure which button was just pressed
                                                              In the case of 'OK' button,
 String arg = evt.getActionCommand();
                                                              call into the RPGProc class
                                                              to set the DOCVARS.
 if( arg.equals("Ok"))
  RPGProc.setDocVars(procNameTextField.getText()); pgmrNameTextField.getText());
  dispose();
 } // end if(Ok button is pressed)
 else if( arg.equals("Cancel") )
                                                  On 'Cancel' just dispose()
  dispose():
 } // end if(Cancel button is pressed)
                                                  of the dialog...
 else if( arg.equals("Clear"))
  procNameTextField.setText("");
  pgmrNameTextField.setText("");
 } // end if(Help button is pressed)
                                                          'Clear' button was pressed -
} // end actionPerformed()
                                                            clear up all entry fields.
```

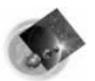

/\* Read in the DOCVARs that are set by the Lpexlet \*/
'EXTRACT DOCVAR.PROCNAME INTO 'procName
'EXTRACT DOCVAR.PGMRNAME INTO 'pgmrName

Lpexlet has set the DOCVARs. That is how we retrieve the values of the Procedure and Programmer Name

```
/* Pad procName with blanks to make it 10 characters long */
do procLength = length(procName) to 9
 procName = procName' '
 end
/* The procName is 10 characters long including blanks */
        D* -----'
'insert
        D* Prototype for procedure: 'procName
'insert
        D* -----'
'insert
        D 'procName' PR'
'insert
'insert
        P* -----
'insert
        P* Procedure Name: 'procName
'insert
        P* Purpose:
'insert
        P* Written by:
                       'pgmrName
'insert
'insert
        P 'procName'
'insert
        D 'procName'
'insert
'insert
        C* Your calculation code goes here'
'insert
'insert
                    RETURN'
'insert
'insert
        P 'procName'
```

We will re-use the template generation code from the already written REXX macro RPGPROC.LX
(Just add Programmer's name)

'trigger fullparse'

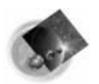

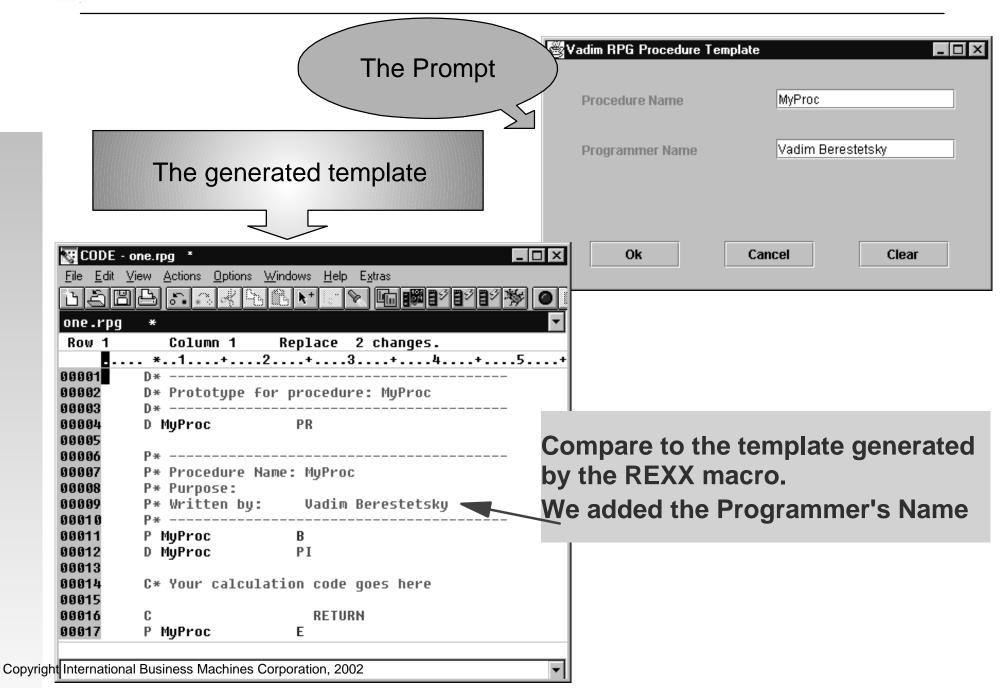

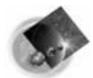

Copyrig

#### **Creating Smart Guides**

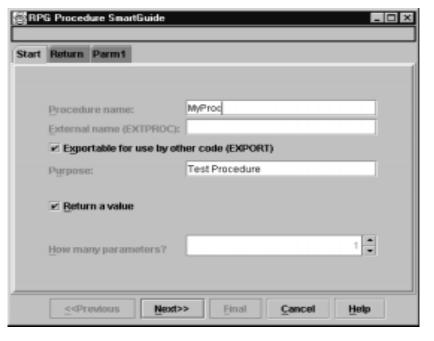

| Attributes - | like another field (LIKE): |   |
|--------------|----------------------------|---|
| (ype:        | Binary                     |   |
| ength:       | 1 1-9                      |   |
| Decimals:    | 0 0 -1                     |   |
| urray? How   | many entries (DIM):        | 0 |
|              |                            |   |
|              |                            |   |
|              |                            |   |

The ultimate RPG procedure template Lpexlet. It is written based on the Java Smart Guide Framework that is shipped with CODE/400.

| RPG Proc                                                              | edure SmartGuide                  |  |  |  |  |
|-----------------------------------------------------------------------|-----------------------------------|--|--|--|--|
| Start Retur                                                           | n Parm1                           |  |  |  |  |
| Defined like another field (LIKE):                                    |                                   |  |  |  |  |
| Туре:                                                                 | Character -                       |  |  |  |  |
| Length:                                                               | 1 - 32767                         |  |  |  |  |
| Decimals:                                                             | 0 🔻                               |  |  |  |  |
| Parameter passing options                                             |                                   |  |  |  |  |
| ☐ Pass copy of contents (VALUE) ☐ Pass read-only reference (CONST)    |                                   |  |  |  |  |
| Parameter options (OPTIONS)                                           |                                   |  |  |  |  |
| ☐ Optional (*NOPASS) ☐ Optional (*OMIT)                               |                                   |  |  |  |  |
| ☐ <u>V</u> ariable size (*VARSIZE) ☐ Null-terminated string (*STRING) |                                   |  |  |  |  |
| Right adjusted string (*RIGHTADJ) (>=V4R4)                            |                                   |  |  |  |  |
| Para <u>m</u> eter fi                                                 | ield name: FirstParm              |  |  |  |  |
| Parameter d                                                           | lescription:                      |  |  |  |  |
| <u>&lt;</u>                                                           | Previous Next>> Final Cancel Help |  |  |  |  |

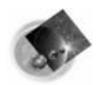

#### **Creating Smart Guides**

#### The resulting template

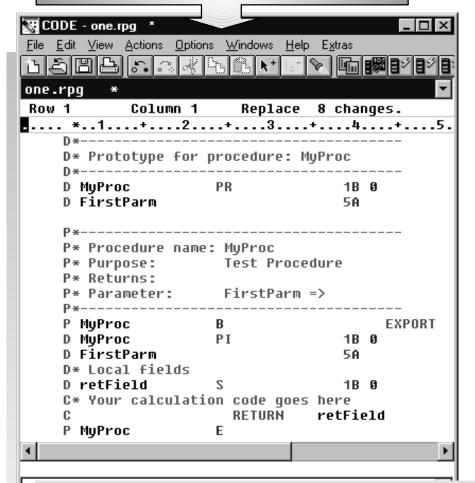

#### -Suggestion

To unpack SmartGuide Framework examples, read 'LPEX Java readme'. It is convenient to the first the property of the property of the property o

To get help for the CODE SmartGuide Framework, select 'Java help' -> 'SmartGuid framework' from the Help menu.

NOTE: The 'Java help' option is only available when editing Java source.

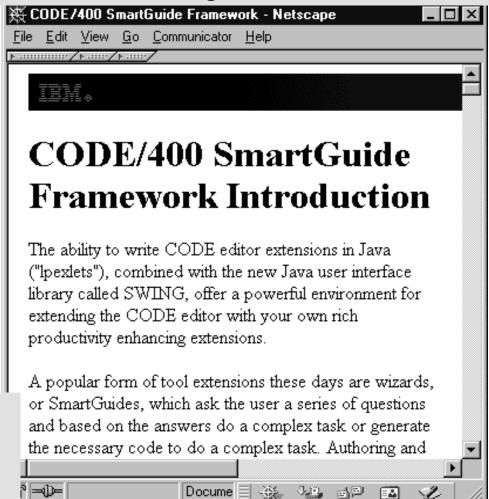

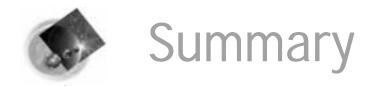

- IBM's follow-on to SEU, PDM, RLU, SDA
- New world, new servers, new tools!
  - ► Much higher productivity
  - ► Much more fun programming again
  - ► Much easier to attract/retain talent
  - ► Much more flexibility
    - Working disconnected, at home, on the road
    - Tailor extensively to suit your needs
  - ► Much easier transition to future
    - ■Today: host applications, new tools
    - **■**Tomorrow: Web applications!
      - RPG IV, ILE, GUI, VisualAge, Java, WebSphere. . .

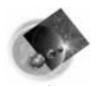

#### Additional Information

#### homepage

www.ibm.com/software/ad/iseries

#### Education

- ► S6186 CODE/400 for iSeries -- Basic (2 days)
- ► S6205 CODE/400 for iSeries -- Advanced (1 day)
- ► S6286 iSeries Application Development using WDSc for iSeries -- Basic (2 days)

#### Newsgroup

▶ news://news.software.ibm.com/ibm.software.code400

#### iSeries & WebSphere Resources & Deliverables

WebSphere Development Studio for iSeries http://www-3.ibm.com/software/ad/wds400/

iSeries site

www.iseries.ibm.com/

iSeries WebSphere Application Server

http://www-1.ibm.com/servers/eserver/iseries/software/websphere/wsappserver/

PartnerWorld for Developers, iSeries & WebSphere

http://www.iseries.ibm.com/developer/websphere/

**IBM eServer Solutions** 

http://www-1.ibm.com/servers/eserver/iseries/solutions/

iSeries e-business Solutions

http://www-1.ibm.com/servers/eserver/iseries/ebusiness/

iSeries B2B Solutions

http://www-1.ibm.com/servers/eserver/iseries/btob/

Connect for iSeries

http://www-1.ibm.com/servers/eserver/iseries/btob/connect/v11high.html

WebSphere Commerce Suite for iSeries

http://www-1.ibm.com/servers/eserver/iseries/ebusiness/wcs51.html

iSeries and e-commerce

http://www-1.ibm.com/servers/eserver/iseries/ebusiness/ecommerce.htm

iSeries HTTP Server

http://www-1.ibm.com/servers/eserver/iseries/software/http/index.html

iSeries and WebSphere References

http://www.as400.ibm.com/developer/java/solutions/jjem.html

http://www2.software.ibm.com/casestudies/swcsweb.nsf/platform

iSeries Solution Finder

http://www.iseries.ibm.com/btobpartner/

iSeries & Domino

http://www-1.ibm.com/servers/eserver/iseries/domino/

**Dedicated Server for Domino** 

http://www-1.ibm.com/servers/eserver/iseries/domino/dsd.htm

Workload Estimator for iSeries, WAS, WCS & Domino, HTTP Server, Java, etc.

http://as400service.ibm.com/estimator/

iSeries Custom Technology Center

http://www-1.ibm.com/servers/eserver/iseries/service/ctc/

**iSeries Technical Support** 

http://as400service.ibm.com/

iSeries Technical Studio

http://www.as400.ibm.com/tstudio/

1st Install for iSeries & WebSphere Application Server

http://www.iseries.ibm.com/developer/websphere/assistance.html

iSeries ToolsNet (Tools & Middleware)

http://www.iseries.ibm.com/developer/tools/

iSeries & Services Network

http://as400service.ibm.com/supporthome.nsf/document/19251245

iSeries e-business Handbook (SG24-5694-01)

http://www.redbooks.ibm.com/abstracts/sg245694.html

WebSphere Commerce Suite With Back-End Order Mgmt.

http://ibm.com/redbooks

iSeries Technology Center

http://www.iseries.ibm.com/service/itc/ebiz.htm

iSeries University

http://www-3.ibm.com/services/learning/community/as400/

Copyright International Business Machines Corporation, 2002

#### iSeries & WebSphere Resources & Deliverables

**IBM Redbooks** 

WebSphere Application Server Overview http://www-4.ibm.com/software/webservers/appserv/

http://www.redbooks.ibm.com/

WebSphere Commerce Suite www-4.ibm.com/software/webservers/commerce/

iSeries Nation http://www-1.ibm.com/servers/eserver/iseries/announce/form.html

WebSphere Payment Manager www-4.ibm.com/software/webservers/paymgr/

MQSeries www.ibm.com/software/ts/mqseries

iSeries & WebSphere Documentation

Redbooks & Red Pieces Form Numbers/Web Sites

Building iSeries Applications for WebSphere Advanced Edition SG24-5691
Building Java Applications for the iSeries with VisualAge for Java SG24-6245

Integrating WCS with Domino Back-End Applications

http://ibm.com/redbooks (search for REDP0141)

#### Java & WebSphere Performance on iSeries

- http://publib-b.boulder.ibm.com/Redbooks.nsf/RedpieceAbstracts/sg246256.html?Open
   iSeries Application Development Directions white paper is now available
- http://www.iseries.ibm.com/developer/tools/documents/addir/index.html
   Connect for iSeries with WebSphere Commerce Suite Red Paper
- http://www.redbooks.ibm.com/redpapers/pdfs/redp0127.pdf

#### **Tools for Application Reface and Redesign**

http://www.as400.ibm.com/developer/comm/pidtechpapers.html?Tools

| Introduction to Enterprise JavaBeans for AS/400                  | SG24-5192-00 |
|------------------------------------------------------------------|--------------|
| Web enabling AS/400 Applications with WebSphere Studio           | SG24-5634-00 |
| Building AS/400 Applications with WebSphere Standard Edition 2.0 | SG24-5635-00 |
| Building AS/400 C/S Apps with Java                               | SG24-2152-02 |
| Building AS/400 Internet-based applications with Java            | SG24-5337-00 |